#### **8GB USB Digital Silicone Watch KAWTC8GBLKA Quick Start Guide**

#### **Functions**

This multi-functional watch contains a fully integrated USB drive, allowing the watch-face to display the available disk capacity in addition to the current time. For ultra-convenience, the built-in rechargeable lithium-polymer battery encased within the durable body will ensure you will enjoy your watch for many years to come.

## **Product Images**

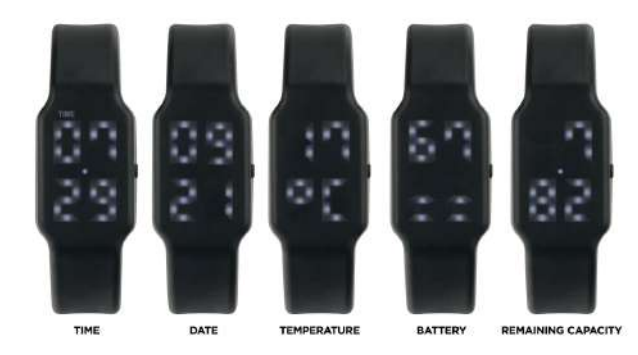

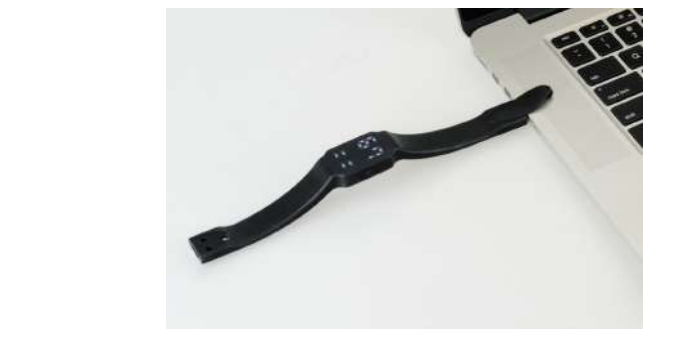

### **Product Features**

- Fashionable watch design, allowing you to discretely carry your data
- Generous, comfortable strap
- Large 8GB capacity
- High speed USB 2.0 port
- Built-in durable lithium battery that can be charged via USB

## **Function Key**

- 1. Press the function key to display the time, then four seconds later it will display the date, finally followed by the current ambient temperature.
- 2. Hold the function key down for 3 seconds to display the total USB disk capacity for one second, followed by the remaining USB disk capacity, finally followed by the current battery residual power.
- 3. Plug the USB into the computer. The LED will show a circular animation when data is being transferred. When no data is being transferred, the screen will show a battery filling style animation and display the battery power level.

# **Adjusting Clock Time**

The time can be adjusted via two methods. One through the button to adjust the time, otherwise it can be synchronized via the computer.

**Method 1:** Using the button to adjust the clock

- 1. Press the function button, then when the time is displaying on the screen, hold the function button down for 3 seconds. The watch will now be in time adiustment mode.
- 2. Press the function button to adjust the current number up. When the number is correct, hold the function button down for 3 seconds to move to the next numeral in the time.
- 3. The adjustments will be made in the order of Hour → Minutes → Month → Date.
- 4. If you enter an incorrect number, you will need to go back to step 1.

**Method 2**: Using the computer to adjust the clock

- 1. Plug the USB into your computer.
- 2. Open the text file (clock.txt or time.txt) in notepad or other similar application. Put the current time and date into that document.
- 3. Unplug the USB, at which point the watch will be synchronized to the time entered.

TXT file requirements: Year / Month / Day / Hour / minutes / seconds (Example: 2014-07-28 18:03:30)